# **System Documentation**

## **Lezioni alla pari**

April 19, 2020

## **Team Members**

Ovidiu Andrioaia David Cirdan Luciano Mateias Zhiyang Xia

## **Document Control**

### **Change History**

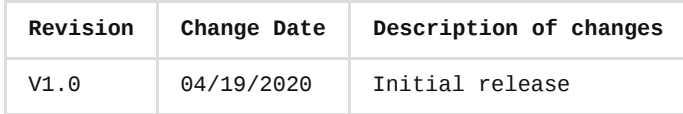

#### **Document storage**

This document is stored in the project's GIT repository at: [https://github.com/KilliKrate/Software-Documentation-](https://github.com/KilliKrate/Software-Documentation-G6/blob/master/docs/System%20Documentation/index.md)G6/blob/master/docs/System%20Documentation/index.md

#### **Document Owner**

Group 6 is responsible for developing and maintaining this document.

## <span id="page-0-0"></span>**[Table of contents](#page-0-0)**

*[Introduction](#page-0-1)*

*[Access Application Code](#page-1-0)*

*[Install on Simulator or Device](#page-1-1)*

*[Required Components](#page-1-2)*

*[Installation](#page-1-3)*

*[User Interface](#page-1-4)*

*[Collaborators](#page-1-5)*

*[Currently Active](#page-1-6)*

### <span id="page-0-1"></span>**[Introduction](#page-0-1)**

Lezioni alla Pari is an online desktop application designed to streamline knowledge sharing between people inside a closed environment: any group can use our platform to create lessons in the form of illustrated documents or video, in order to instruct

their peers on subjects of interest. This document will provide instructions for accessing the application code and installing it into a simulator or compatible device.

### <span id="page-1-0"></span>**[Access Application Code](#page-1-0)**

Access to the internet and clone the below Git repository to store the used code. The repository is public, therefore it is not necessary to make any access to be able to use the code, but if you want to submit a change you must ask for the permission of the project manager.

The code is stored in the project's GIT repository at:

<https://github.com/KilliKrate/Software-Documentation-G6.git>

## <span id="page-1-1"></span>**[Install on Simulator or Device](#page-1-1)**

#### <span id="page-1-2"></span>**Required [components](#page-1-2)**

the application works in the following operating systems:

Windows 7/8/10, Linux, Android (from v. 7.0)

It also requires a device that has an internet connection

#### <span id="page-1-3"></span>**[Installation](#page-1-3)**

- 1. Head to the following page: [http://lezioniallapari.altervista.org](http://lezioniallapari.altervista.org/)
- 2. On the navigation bar you will find the download option, click on it otherwise you can scroll to the bottom of the page to find the download
- 3. Select the download that contains the version for the device's operating system by clicking on it
- 4. at the end of the download, open the file and follow the setup instructions
- 5. the Application is now running and usable.

### <span id="page-1-4"></span>**[User Interface](#page-1-4)**

The user interface start with a login/registration screen where the user can make the access. The login and registration forms will be quick and straightforward, with the purpose of introducing the user to the application immediately. In the next screen an user will easily be able to determine the courses and lessons he has created, thanks to smart color use, and will also have easy access to any content he needs. Accessibility options, such as increased font sizes and color blindness support will be available at launch.

### <span id="page-1-5"></span>**[Collaborators](#page-1-5)**

We are very thankful and acknowledge the support and help provided by all active and former collaborators, uncountable advisors, bug finders and users of this application.

#### <span id="page-1-6"></span>**[Currently](#page-1-6) Active**

- ITI G.Marconi
- UNIVR
- Nadia Dallago
- Lorenzo Decarli